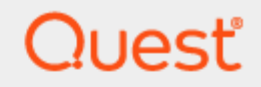

### Quest® Migration Manager for Active Directory 8.15

## **Granular Account Permissions**

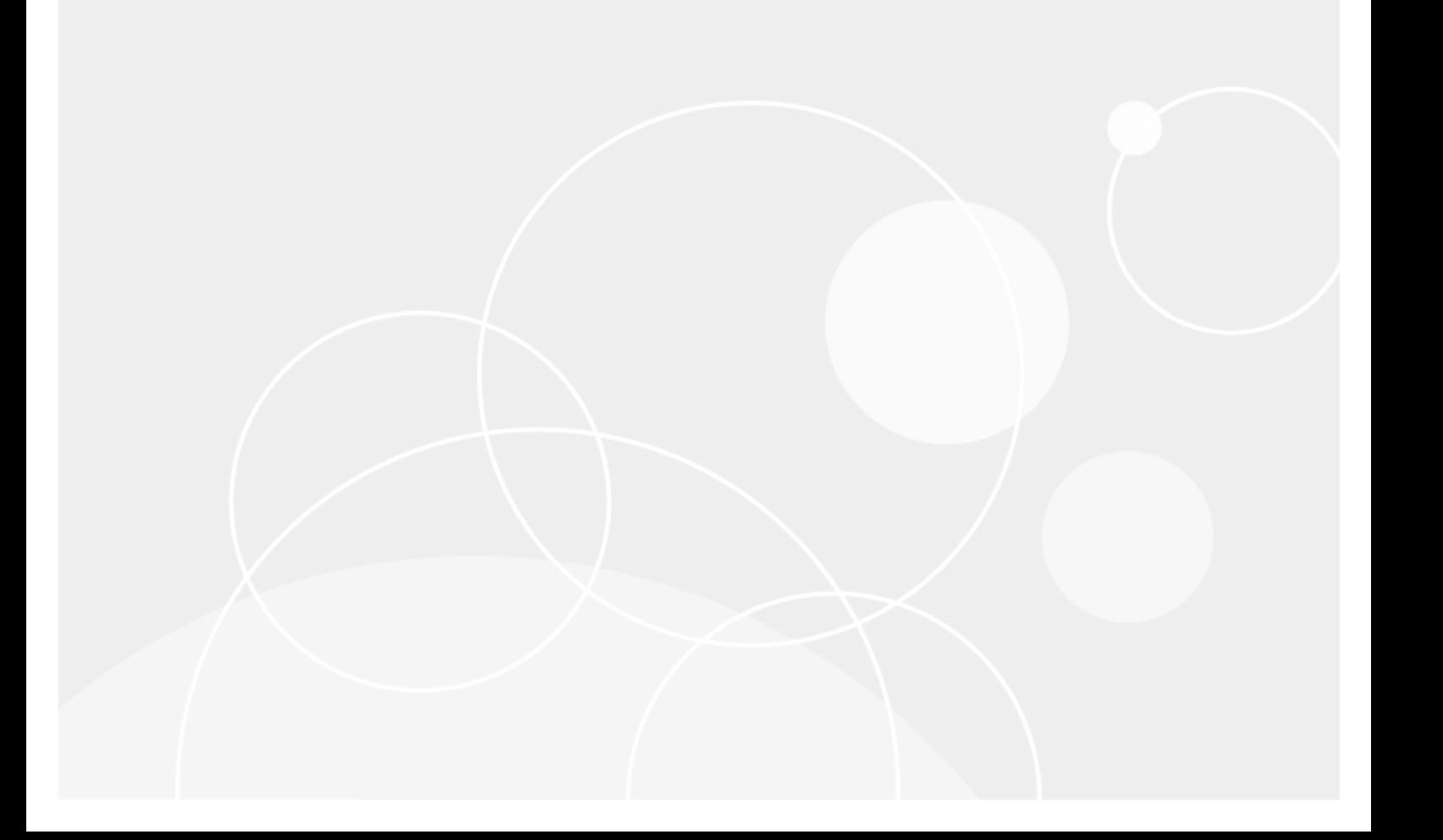

#### **© 2021 Quest Software Inc. ALL RIGHTS RESERVED.**

This guide contains proprietary information protected by copyright. The software described in this guide is furnished under a software license or nondisclosure agreement. This software may be used or copied only in accordance with the terms of the applicable agreement. No part of this guide may be reproduced or transmitted in any form or by any means, electronic or mechanical, including photocopying and recording for any purpose other than the purchaser's personal use without the written permission of Quest Software Inc.

The information in this document is provided in connection with Quest Software products. No license, express or implied, by estoppel or otherwise, to any intellectual property right is granted by this document or in connection with the sale of Quest Software products. EXCEPT AS SET FORTH IN THE TERMS AND CONDITIONS AS SPECIFIED IN THE LICENSE AGREEMENT FOR THIS PRODUCT, QUEST SOFTWARE ASSUMES NO LIABILITY WHATSOEVER AND DISCLAIMS ANY EXPRESS, IMPLIED OR STATUTORY WARRANTY RELATING TO ITS PRODUCTS INCLUDING, BUT NOT LIMITED TO, THE IMPLIED WARRANTY OF MERCHANTABILITY, FITNESS FOR A PARTICULAR PURPOSE, OR NON-INFRINGEMENT. IN NO EVENT SHALL QUEST SOFTWARE BE LIABLE FOR ANY DIRECT, INDIRECT, CONSEQUENTIAL, PUNITIVE, SPECIAL OR INCIDENTAL DAMAGES (INCLUDING, WITHOUT LIMITATION, DAMAGES FOR LOSS OF PROFITS, BUSINESS INTERRUPTION OR LOSS OF INFORMATION) ARISING OUT OF THE USE OR INABILITY TO USE THIS DOCUMENT, EVEN IF QUEST SOFTWARE HAS BEEN ADVISED OF THE POSSIBILITY OF SUCH DAMAGES. Quest Software makes no representations or warranties with respect to the accuracy or completeness of the contents of this document and reserves the right to make changes to specifications and product descriptions at any time without notice. Quest Software does not make any commitment to update the information contained in this document.

If you have any questions regarding your potential use of this material, contact:

Quest Software Inc.

Attn: LEGAL Dept

4 Polaris Way

Aliso Viejo, CA 92656

Refer to our Web site [\(https://www.quest.com\)](https://www.quest.com/) for regional and international office information.

#### **Patents**

Quest Software is proud of our advanced technology. Patents and pending patents may apply to this product. For the most current information about applicable patents for this product, please visit our website at <https://www.quest.com/legal>.

#### **Trademarks**

Quest, the Quest logo, and Join the Innovation are trademarks and registered trademarks of Quest Software Inc. For a complete list of Quest marks, visit [https://www.quest.com/legal/trademark-information.aspx.](https://www.quest.com/legal/trademark-information.aspx) All other trademarks and registered trademarks are property of their respective owners.

#### **Legend**

п **CAUTION: A CAUTION icon indicates potential damage to hardware or loss of data if instructions are not followed.**

**IMPORTANT**, **NOTE**, **TIP**, **MOBILE**, or **VIDEO**: An information icon indicates supporting information. i

Migration Manager for Active Directory Granular Account Permissions Updated - January 2020 Version - 8.15

### **Contents**

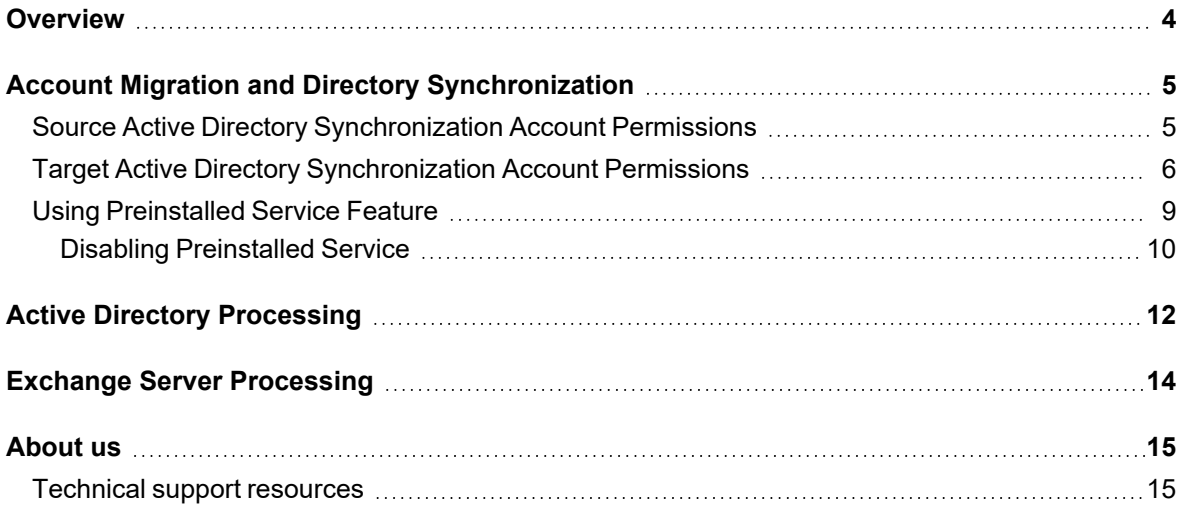

### **Overview**

<span id="page-3-0"></span>To synchronize or migrate objects with their attributes from source to target Active Directory domain, Directory Synchronization Agent works with source and target domains using accounts specified during domain pair [creation.](http://documents.quest.com/migration-manager-for-ad/8.15/user-guide/pre-migration-activities/domain-pairs/creating-a-domain-pair) Those accounts must have a specific set of rights in order to access the domain objects and perform directory migration or synchronization. A generalized set of permissions suitable for most migration scenarios is described in Accounts Used by the Directory [Synchronization](http://documents.quest.com/preparing-migration/8.15/system-requirements-and-access-rights/accounts-used-by-the-directory-synchronization-agent?ParentProduct=490) Agent. It is the most easy and efficient way to grant all necessary permissions for source and target accounts. However, if the requirements are too excessive and for security reasons you cannot grant such high privileges to the accounts, this document provides the minimum required set of rights that the source and target accounts must have.

This document also describes minimum required permissions for accounts used by Active Directory [Processing](http://documents.quest.com/migration-manager-for-ad/8.15/resource-processing-guide/active-directory-processing) Wizard [\(ADPW\)](http://documents.quest.com/migration-manager-for-ad/8.15/resource-processing-guide/active-directory-processing) and Exchange [Processing](http://documents.quest.com/migration-manager-for-ad/8.15/resource-processing-guide/exchange-server-processing) Wizard (EPW).

# <span id="page-4-0"></span>**Account Migration and Directory Synchronization**

During account migration or directory synchronization DSA connects to the source and target Active Directory domains and to the source and target Microsoft Exchange information stores (if necessary). For that it uses source and target Active Directory accounts. These accounts are specified on the **Select Source Domain** and the **Select Target Domain** tab in the **Domain Pair Properties** dialog. The following sections provide minimum required permissions for the source and target Active Directory accounts.

In case you plan to perform the following operations that cannot be performed using granular account permissions described in this document:

- Migration of passwords
- Migration of SID History
- Undo of changes made by migration sessions

you must do one of the following:

- grant source and target Active Directory synchronization accounts permissions according to Accounts Used by the Directory [Synchronization](http://documents.quest.com/preparing-migration/8.15/system-requirements-and-access-rights/accounts-used-by-the-directory-synchronization-agent?ParentProduct=490) Agent
- use preinstalled service as described in Using [Preinstalled](#page-8-0) Service Feature to limit the source and target Active Directory synchronization account rights in accordance with least privilege principle.

Source Active Directory [Synchronization](#page-4-1) Account Permissions Target Active Directory [Synchronization](#page-5-0) Account Permissions Using [Preinstalled](#page-8-0) Service Feature

## <span id="page-4-1"></span>**Source Active Directory Synchronization Account Permissions**

Source Active Directory synchronization account must have the following permissions in the source domain:

- 1. The **Replicate Directory Changes** permission on a domain naming context in case you perform directory synchronization from a Windows 2000 domain.
- 2. If you plan to merge or replace security descriptors, the **Manage auditing and security log** privilege must be granted for the source account in the source Domain Controllers Policy. This privilege is not required if security descriptors configured to be skipped.
- **TIP:** Alternatively, if you perform migration (but not the synchronization), you can set the **SDFlagsSearch** registry parameter instead of granting the **Manage auditing and security log** privilege. For more information on the **SDFlagsSearch**, see the following KB articles: KB Article [59357,](https://support.quest.com/kb/59357) KB [Article](https://support.quest.com/migration-manager-for-exchange/kb/78252) 78252 and KB [Article](https://support.quest.com/migration-manager-for-ad/kb/26334) 26334.

**Caution:** Setting this registry parameter will cause SACL to be wiped out for target objects after migration.

- 3. If you plan to create mail- or mailbox-enabled objects on target, source account must have the **Write proxyAddresses** permission on source objects. For details on types of target objects, see *Specify Exchange Options* in Configuring the [Synchronization](http://documents.quest.com/migration-manager-for-ad/8.15/user-guide/directory-synchronization/configuring-the-synchronization-job) Job.
- 4. If you plan to migrate passwords or SID History the source account should be member of **Administrators** group or preinstalled service feature should be used as described in Using [Preinstalled](#page-8-0) Service Feature in accordance with least privilege principle.
- 5. For performing mailbox switch using Migration Manager for Exchange, source account must have the **Write proxyAddresses** and **Write targetAddress** permissions on source objects.
- 6. If you plan to disable source user mailboxes or reconnect them to disabled target accounts, grant source account the following permissions:
	- <sup>l</sup> Permissions to **Write** the **msExchMasterAccountSid**, **msExchUserAccountControl**, **msExchRecipientDisplayType** and **msExchRecipientTypeDetails** attributes
	- <sup>l</sup> The **Manage auditing and security log** and **Restore files and directories** privileges in the source Domain Controllers Policy
	- <sup>l</sup> The **Modify permissions** and **Modify owner** permissions on the source objects
	- <sup>l</sup> The **Read All Properties** and **List content** permissions on the Exchange organization using the following script in Exchange Management Shell: Get-OrganizationConfig | Add-ADPermission -User <SourceAccount> - AccessRights "ListChildren, ReadProperty"
	- <sup>l</sup> The **Modify permissions** and **Administer Information Store** permissions on the Exchange mailbox store where mailboxes reside using the following script in Exchange Management Shell: Get-MailboxDatabase | Add-ADPermission -User <SourceAccount> - ExtendedRights ms-Exch-Store-Admin -AccessRights WriteDacl

**NOTE:** The **Administer Information Store** permission is required only for Microsoft Exchange 2010 or lower.

<span id="page-5-0"></span>For more details on disabling source accounts, see *Specify Object Processing Options* of [Creating](http://documents.quest.com/migration-manager-for-ad/8.15/user-guide/account-migration/migration-session/creating-a-migration-session) a [Migration](http://documents.quest.com/migration-manager-for-ad/8.15/user-guide/account-migration/migration-session/creating-a-migration-session) Session.

## **Target Active Directory Synchronization Account Permissions**

Target Active Directory synchronization account must have the following permissions in the target domain:

1. The **Create all child objects** (if during migration or synchronization any objects are planned to be created) and **Write all properties** permissions on the target domain (or specifically on the OUs where objects reside or will be created) for all objects included in the migration or synchronization process.

If you want more granular permission assignment, grant the **Write** permissions to all non-skipped attributes as well as the following permissions:

**IMPORTANT:** The following attributes must not be skipped for directory synchronization: **name**, **cn**, **ou**, **displayName**, **objectCategory**, **objectSID**, **msExchMasterAccountSid**, **nTSecurityDescriptor**, and **msExchMailboxSecurityDescriptor**.

1.1. Grant target account the **Create** permission for types of objects (for instance, users) you plan to create on target (if any).

1.2. The permission to **Write** service attributes specified on the **Object Matching** tab of the domain pair properties. By default, service attributes are **adminDescription**, **adminDisplayName**, **extensionAttribute14** and **extensionAttribute15**. For more details, see *Service Attributes* in [Configuring](http://documents.quest.com/migration-manager-for-ad/8.15/user-guide/pre-migration-activities/domain-pairs/configuring-a-domain-pair) a [Domain](http://documents.quest.com/migration-manager-for-ad/8.15/user-guide/pre-migration-activities/domain-pairs/configuring-a-domain-pair) Pair.

1.3. The **Write userAccountControl** permission for user, inetOrgPerson or computer objects and the **Write groupType** permission for group objects.

1.4. If you plan to create mail- or mailbox-enabled objects on target then target account must have permissions to **Write** attributes from the table below in the target domain when synchronizing objects of the user, inetOrgPerson, contact or group classes, regardless of whether those attributes are included or skipped.

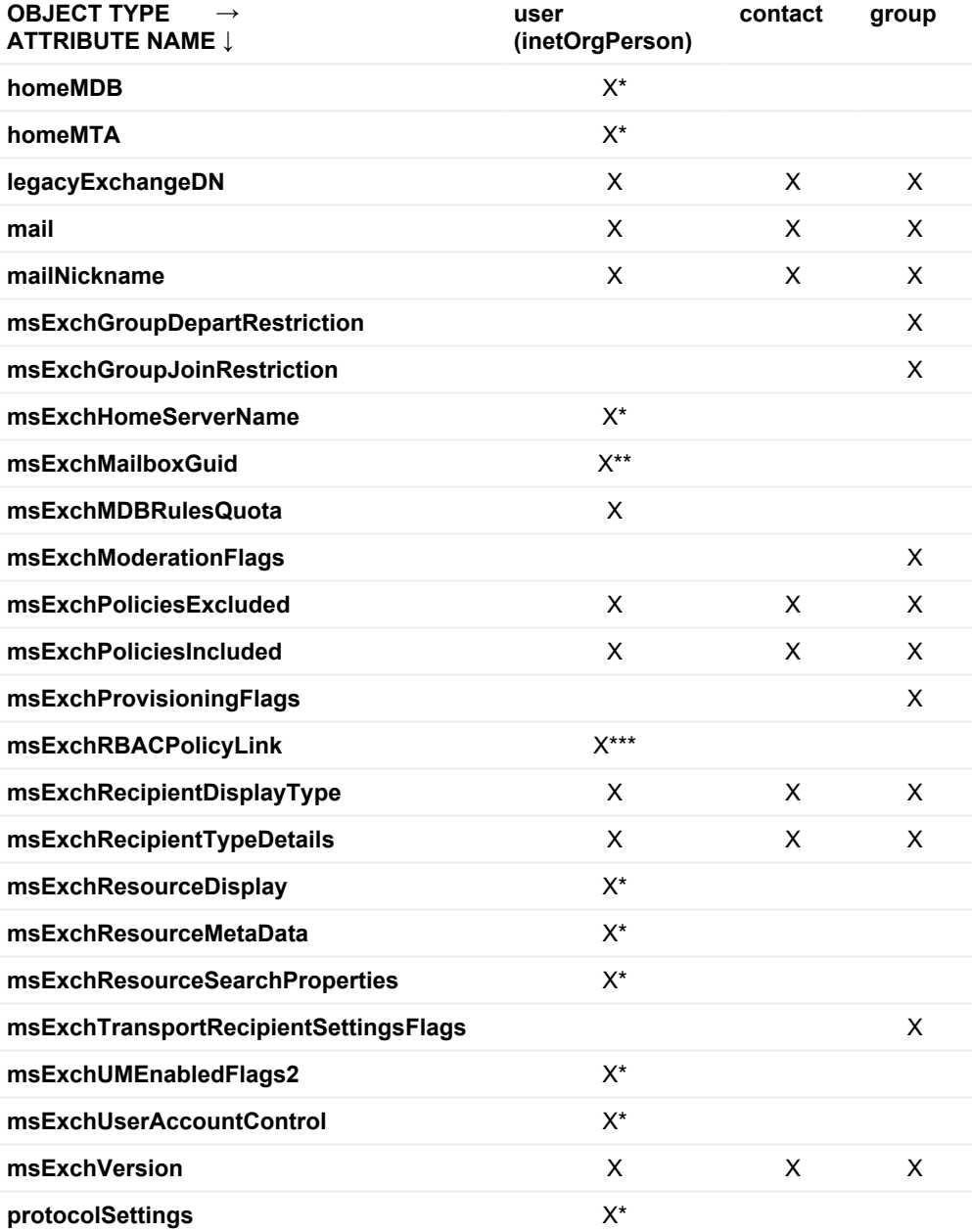

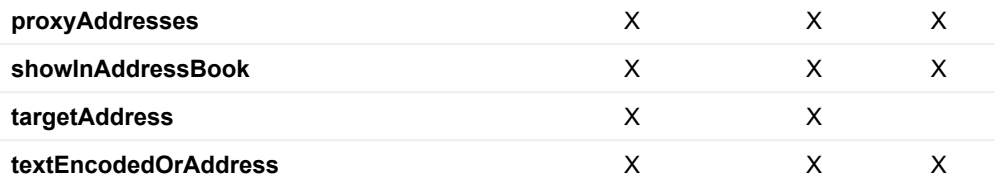

The following notation is used in the table:

X — any option except for **Users without mail options** is selected in **Exchange Options**

X\* — only if **Mailbox-enabled users** option is selected in **Exchange Options** and source user is mailbox-enabled

X\*\* — only if either **Mailbox-enabled users** or **Mail-enabled users for Native Move** option is selected in **Exchange Options**, and source user is mailbox-enabled

X\*\*\* — only if source user is mail-enabled, or the **Mailbox-enabled users** option is selected in **Exchange Options** and source user is mailbox-enabled

For details on possible Exchange options, see *Specify Exchange Options* in [Configuring](http://documents.quest.com/migration-manager-for-ad/8.15/user-guide/directory-synchronization/configuring-the-synchronization-job) the [Synchronization](http://documents.quest.com/migration-manager-for-ad/8.15/user-guide/directory-synchronization/configuring-the-synchronization-job) Job.

÷ **NOTE:** If you plan to select the **Merge objects with corresponding contacts** option available on the **Specify Exchange Options** step, grant target account permission to delete corresponding contacts and to add objects to groups those contacts are members of.

1.5. If you plan to enable target accounts that are mailbox-enabled, grant target account permissions to **Write** the **msExchMasterAccountSid**, **msExchUserAccountControl**, **msExchRecipientDisplayType** and **msExchRecipientTypeDetails** attributes. For more details on enabling target accounts, see *Specify Object Processing Options* of Creating a [Migration](http://documents.quest.com/migration-manager-for-ad/8.15/user-guide/account-migration/migration-session/creating-a-migration-session) Session.

- 2. If you use the **Synchronize object deletions** option, grant target account permission to delete corresponding objects.
- 3. If you plan to migrate passwords or SID History the target account should be member of **Administrators** group or preinstalled service feature should be used as described in Using [Preinstalled](#page-8-0) Service Feature in accordance with least privilege principle.
- 4. For updating security descriptors, the following permissions must be granted to the target account:
	- <sup>l</sup> The **Manage auditing and security log** and **Restore files and directories** privileges in the target Domain Controllers Policy
	- <sup>l</sup> The **Modify permissions** and **Modify owner** permissions on the target objects
- 5. For updating Microsoft Exchange mailbox permissions, the target account must have the following permissions:
	- <sup>l</sup> The **Read All Properties** and **List content** permissions on the Exchange organization using the following script in Exchange Management Shell: Get-OrganizationConfig | Add-ADPermission -User <TargetAccount> -

AccessRights "ListChildren, ReadProperty"

- <sup>l</sup> The **Modify permissions** and **Administer Information Store** permissions on the Exchange mailbox store where mailboxes reside using the following script in Exchange Management Shell: Get-MailboxDatabase | Add-ADPermission -User <TargetAccount> - ExtendedRights ms-Exch-Store-Admin -AccessRights WriteDacl
- **NOTE:** The **Administer Information Store** permission is required only for Microsoft Exchange 2010 or lower.

# <span id="page-8-0"></span>**Using Preinstalled Service Feature**

The preinstalled service feature allows you to use Active Directory synchronization accounts that are domain members not included in **Administrators** group to migrate passwords and/or SID History. The preinstalled service must be also configured for environments where Microsoft Local Security Authority (LSA) protection is used. To use this feature the following requirements should be met:

- The Directory Synchronization Agent assigned for preinstalled service should be configured using the **EnablePreinstalledMode.ps1** script as described [below.](#page-9-1)
- Both source and target DC should be configured to provide the preinstalled service using the **AllowAccess.ps1** script as described [below](#page-8-1).
- Source Active Directory synchronization account must have the permissions in the source domain as specified in Source Active Directory [Synchronization](#page-4-1) Account Permissions.
- Target Active Directory synchronization account must have the permissions in the target domain as specified in Target Active Directory [Synchronization](#page-5-0) Account Permissions.

Preinstalled service can be disabled when necessary as described in Disabling [Preinstalled](#page-9-0) Service.

#### **IMPORTANT:**

Directory Synchronization Agent assigned for preinstalled service will not try to install binaries that should be installed to source and target DC under standard workflow. In case the existing Directory Synchronization Agent is used for multiple domain pairs, and preinstalled service feature will be used for part of them, Quest recommends to install and configure separate Directory Synchronization Agent assigned for preinstalled service feature usage only.

If the source or target Active Directory domain contains more than one DC, the preferred DC/GC must be specified in the Directory Synchronization Agent properties for source and target domains and [configured](#page-9-2) to use preinstalled service feature.

For details how to install and configure Directory Synchronization Agent see Agent [Manager](http://support.quest.com/technical-documents/migration-manager-for-ad/8.15/user-guide/directory-synchronization/agent-manager) topic of *Quest Migration Manager for AD User Guide*.

#### <span id="page-8-1"></span>*To configure source and target DC using* **AllowAccess.ps1** *script*

#### **On the computer where Migration Manager is installed:**

- 1. Copy **Preinstalled Service** folder located on the Migration Manager installation CD in the **\QMM ResKit\Scripts** subfolder to the **%ProgramFiles%\Quest Software\Migration Manager\Common\BIN\DeployDistr** folder.
- 2. Copy the following files from **%ProgramFiles%\Common Files\Aelita Shared\** to the **%ProgramFiles%\Quest Software\Migration Manager\Common\BIN\DeployDistr\Preinstalled Service** folder:
	- aelagentms.exe
	- aelagentms64.exe
	- PwdHlp.dll
	- PwdHlp64.dll

The compiled preinstalled service distributive is now available by network in **\\QMM\_host\DSASetup\**.

#### **On source or target DC**:

- <span id="page-9-2"></span>1. On the domain controller, run the PowerShell session **as administrator**.
- 2. Execute the following commands:

```
Net Use Z: \\QMM host\DSASetup
Z:
cd "Preinstalled Service"
.\AllowAccess.ps1 <NetBIOSDomainName> <userName>
```
Where NetBIOSDomainName and UserName is the account specified for the domain in the domain pair configuration.

- 3. Repeat the actions 2-4 for target domain, specifying the domain and account specified for the domain in the domain pair configuration.
- 4. Restart the source and target DC.
- **REMEMBER:** The agent installation will not be complete and functional until the domain controller has been rebooted.

#### <span id="page-9-1"></span>*To configure the Directory Synchronization Agent using the EnablePreinstalledMode.ps1 script*

- 1. Stop all synchronization in progress on Quest Migration Manager console.
- 2. On the server hosting the Quest Directory Sync Agent, run the PowerShell session as administrator.
- 3. Open 32-bit (x86) version of the PowerShell prompt on the computer where Directory Synchronization Agent is hosted and execute the following commands:

```
Net Use Z: \\QMM host\DSASetup
Z:cd "Preinstalled Service"
.\EnablePreinstalledMode.ps1
```
4. Restart the synchronization jobs of the Directory Synchronization Agent that have been stopped on Quest Migration Manager Console on the step 1.

### <span id="page-9-0"></span>**Disabling Preinstalled Service**

To disable preinstalled service when necessary perform the following actions:

- Disable preinstalled service on a source and target DC
- Disable preinstalled service on a computer where Directory Synchronization Agent is hosted

All these actions should be performed to disable preinstalled service successfully.

#### *To disable preinstalled service on a source and target DC*

- 1. On source DC run the PowerShell session as administrator.
- 2. Execute the following commands:

```
Net Use Z: \\QMM host\DSASetup
```

```
Z:
cd "Preinstalled Service"
.\DisableAccess.ps1
```
- 3. Repeat these actions for target DC.
- 4. Restart the source and target DC.
- 5. Optionally, you can remove the following files from the **%Systemroot%\System32** on the source and target DC after they have been rebooted.

#### **on computers running 32-bit Microsoft Windows**

- aelagentms.exe
- PwdHlp.dll

#### **on computers running 64-bit Microsoft Windows**

- aelagentms64.exe
- PwdHlp64.dll

#### *To disable preinstalled service on a computer where Directory Synchronization Agent is hosted*

- 1. Stop all synchronization jobs that may be in progress on Quest Migration Manager console.
- 2. On the server hosting the Quest Directory Sync Agent, run the PowerShell session as administrator.
- 3. Execute the following commands:

```
Net Use Z: \\QMM host\DSASetup
Z:
cd "Preinstalled Service"
.\DisablePreinstalledMode.ps1
```
4. Restart the synchronization jobs that were stopped on Quest Migration Manager Console.

# **Active Directory Processing**

<span id="page-11-0"></span>Account under which Active Directory Processing Wizard (ADPW) performs Active Directory processing must have the following permissions:

1. For processing Group membership grant account the **Write Members** permission on group objects.

2. For processing Linked attributes grant account permissions to **Write** corresponding linked attributes for processed objects.

3. For processing Active Directory permissions, the following permissions must be granted to the account:

- <sup>l</sup> The **Manage auditing and security log** and **Restore files and directories** privileges in the Domain Controllers Policy
- <sup>l</sup> The **Modify permissions** and **Modify owner** permissions on processed objects

4. For processing Default schema permissions grant account the **Write defaultSecurityDescriptor** permission on **classSchema** objects inside schema naming context.

5. For processing Exchange mailbox permissions, the account must have the following permissions:

- <sup>l</sup> The **Write msExchMailboxSecurityDescriptor** and Write **msExchMasterAccountSid** permissions on processed objects.
- <sup>l</sup> The **Read All Properties** and **List content** permissions on the Exchange organization using the following script in Exchange Management Shell: Get-OrganizationConfig | Add-ADPermission -User <ServiceAccount> -AccessRights "ListChildren, ReadProperty"
- **.** The **Administer Information Store** and **Modify** permissions on the Exchange mailbox store where mailboxes reside using the following script in Exchange Management Shell: Get-MailboxDatabase | Add-ADPermission -User <ServiceAccount> -ExtendedRights ms-Exch-Store-Admin -AccessRights WriteDacl

**NOTE:** The **Administer Information Store** permission is required only for Microsoft Exchange 2010 or lower.

- 6. For processing the Other Exchange permissions, the following permissions must be granted to the account:
	- <sup>l</sup> The **Manage auditing and security log** and **Restore files and directories** privileges in the Domain Controllers Policy
	- <sup>l</sup> The **Read permissions**, **Modify permissions** and **Modify owner** permissions on objects inside the Exchange configuration container
	- <sup>l</sup> The **Read All Properties** and **List content** permissions on the Exchange configuration container using the following script in Exchange Management Shell:

```
Add-ADPermission -Identity (Get-OrganizationConfig).Identity.Parent -User
<ServiceAccount> -AccessRights "ListChildren, ReadProperty"
```
- <sup>l</sup> The **Write msExchAdmins** permission for **msExchOrganizationContainer** and **msExchAdminGroup** objects
- <sup>l</sup> The **Write msExchChatAccess** permission for **msExchChatChannel**, **msExchChatNetwork** and **msExchChatProtocol** objects
- <sup>l</sup> The **Write msExchUserLink** permission for **msExchRoleAssignment** objects

# **Exchange Server Processing**

<span id="page-13-0"></span>Account under which Exchange Processing Wizard performs Exchange servers processing must have the following permissions:

1. **Read All Properties** and **List content** permissions on the Exchange organization. To grant these permissions to the account, use the following script in Exchange Management Shell:

Get-OrganizationConfig | Add-ADPermission -User <ServiceAccount> -AccessRights "ListChildren, ReadProperty"

- 2. To process client permissions of mailboxes, grant the **ApplicationImpersonation** management role.
- 3. To perform public folder processing:
	- The account must be mailbox-enabled
	- For Exchange 2010 servers:
		- <sup>l</sup> Grant membership in the **Public Folder Management role** group (Mail Enabled Public Folders, Public Folders roles) for processing client and administrative permissions of public folders
	- For Exchange 2013 or later servers:
		- <sup>l</sup> Account must have the **ReadItems**, **EditOwnedItems**, **EditAllItems**, **FolderOwner**, **FolderContact**, and **FolderVisible** on the public folders to be processed.

-OR-

**.** Grant **FullAccess** on a mailbox where public folders are located using the following script: Get-Mailbox "PublicFolderMailbox" –PublicFolder | Add-MailboxPermission - User "ServiceAccount" -AccessRights "FullAccess"

# **About us**

<span id="page-14-0"></span>Quest creates software solutions that make the benefits of new technology real in an increasingly complex IT landscape. From database and systems management, to Active Directory and Office 365 management, and cyber security resilience, Quest helps customers solve their next IT challenge now. Around the globe, more than 130,000 companies and 95% of the Fortune 500 count on Quest to deliver proactive management and monitoring for the next enterprise initiative, find the next solution for complex Microsoft challenges and stay ahead of the next threat. Quest Software. Where next meets now. For more information, visit [www.quest.com](https://www.quest.com/).

## <span id="page-14-1"></span>**Technical support resources**

Technical support is available to Quest customers with a valid maintenance contract and customers who have trial versions. You can access the Quest Support Portal at [https://support.quest.com.](https://support.quest.com/)

The Support Portal provides self-help tools you can use to solve problems quickly and independently, 24 hours a day, 365 days a year. The Support Portal enables you to:

- Submit and manage a Service Request
- View Knowledge Base articles
- Sign up for product notifications
- Download software and technical documentation
- View how-to-videos
- Engage in community discussions
- Chat with support engineers online
- View services to assist you with your product